## **Enhancement to Solas Reporting for FARR database.**

The FARR database requires reporting on Long Term Unemployed (LTU), Starters with a disability and Youth Guarantee Scheme. This information may already have been entered in the SalesPulse database. We have updated the SalesPulse system so that this information is now automatically included in the SalesPulse Solas reports.

Below is the criteria that will ensure that the SalesPulse Solas reports are updated. For example in BTEI if "At Entry Economic Status" is Unemployed AND Duration is 13 Months or greater then the Long Term Unemployed tickbox will be ticked in the SalesPulse Solas Report.

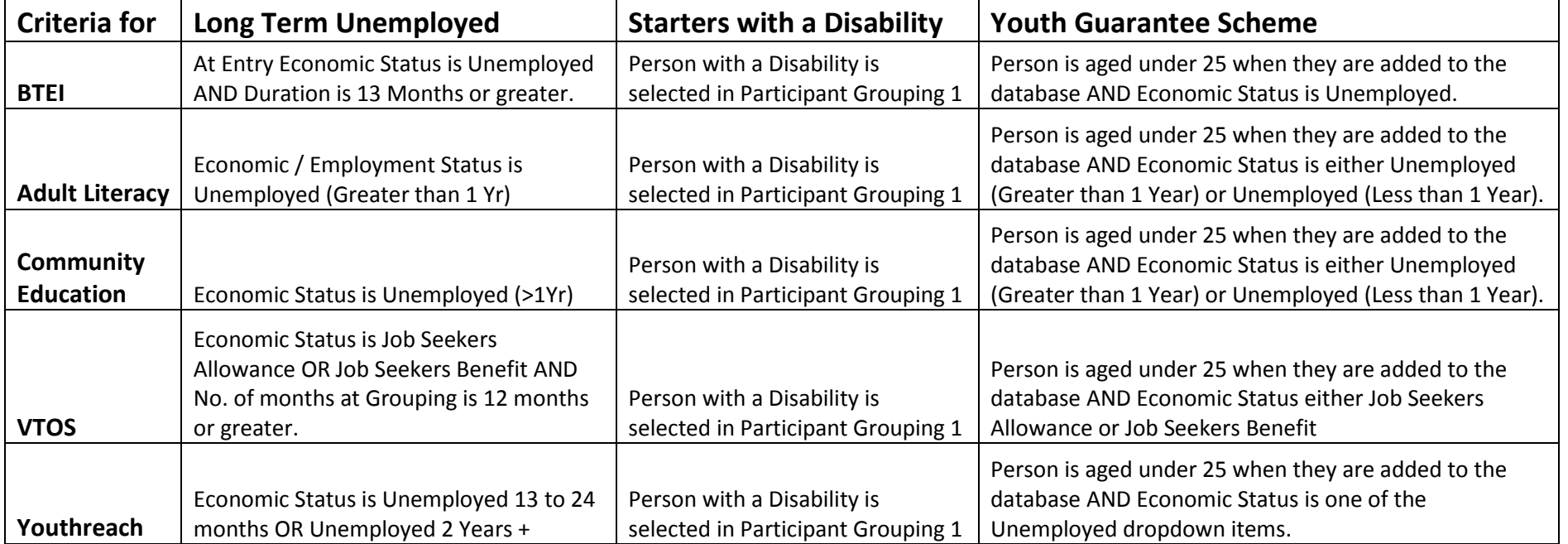

www.salespulse.com

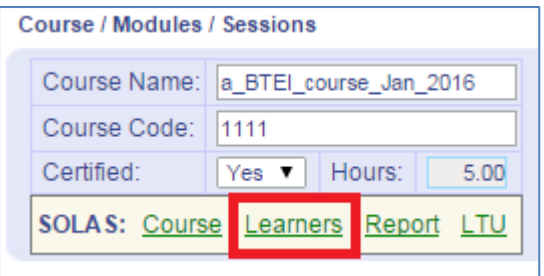

When you click on the Solas Learners link in your course screen you see a list of the learners on the course as shown below.

You can see the Projected figures and the Actual figures for the by selecting from the Figures dropdown.

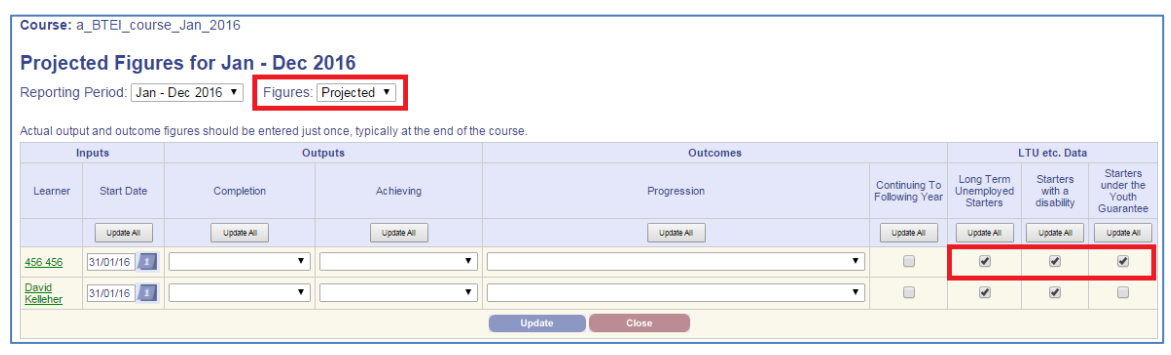

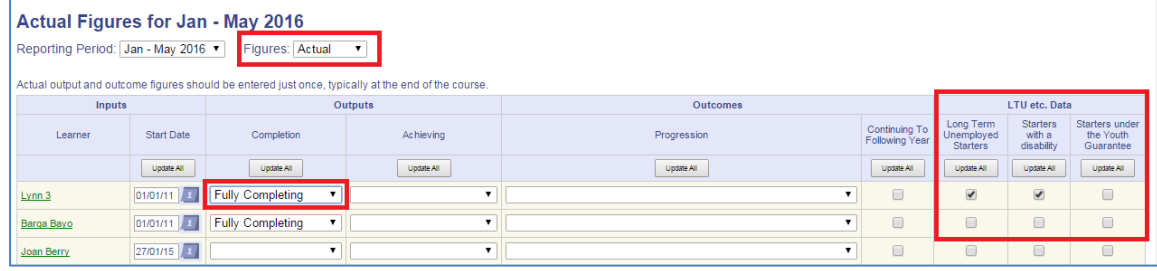

When a learner is added to a course then the LTU, Disability & Youth tickboxes will be updated if the criteria for the learner as outlined above is met.

Note that you can still manually update these tickboxes if you wish by ticking or unticking them.

On the Actual figures, the LTU, Disability & Youth tickboxes will be updated automatically only when you update the Completion details for the learner. The reason for this is because the system

couldn't automatically know which reporting period each learner completes the course. As with the projected figures you can still manually update these tickboxes if you wish.

Update to Solas Reporting January 2016

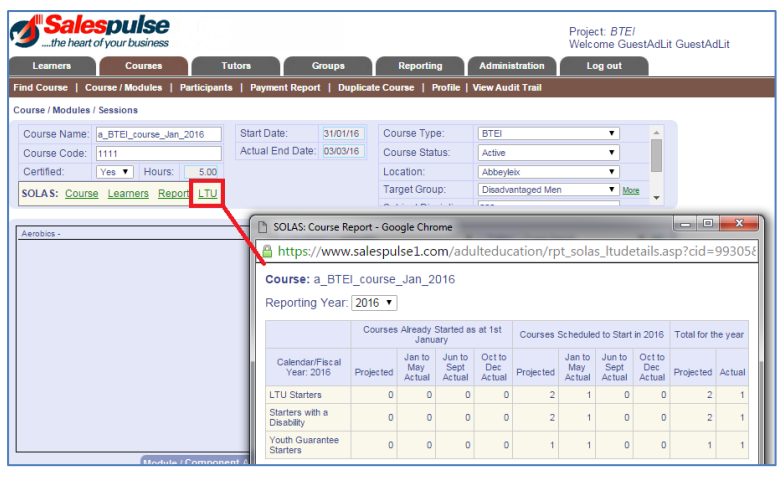

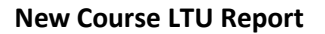

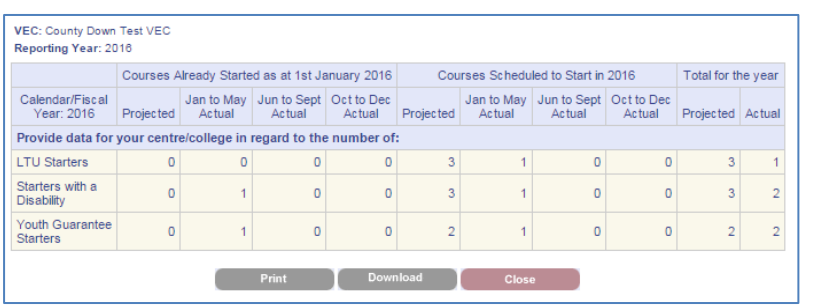

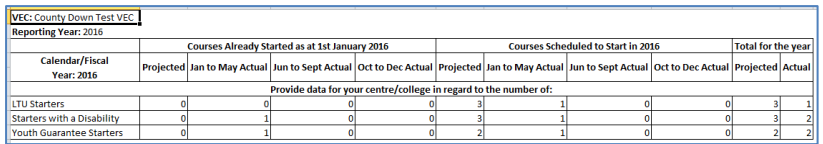

**New Solas Report and download**

There is a new report on the course screen to display this information by course. You click on the LTU link and it will display the Projected and Actual tickboxes that have been entered for this course.

This report for the LTUs etc. has also been brought across to the main SalesPulse Solas Reporting. From your dashboard you click on Solas Reporting and there is a new link that says "LTU etc. Report"

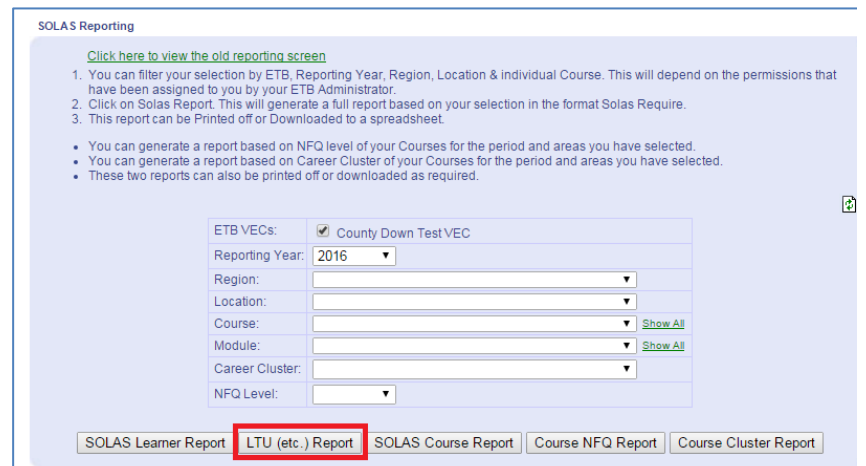

This new report will display the overall LTU, Disability & Youth figures as shown on the left based on the criteria you select in the above Solas Reporting screen.

The report can be downloaded by clicking the download button.

www.salespulse.com